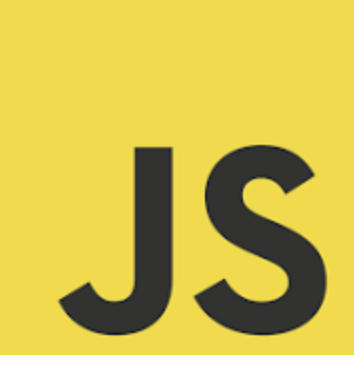

# **JavaScript**

## **DOMContentLoaded Event**

*Coding Exercise Challenge*

*Elevate your JavaScript skills Learn*

*more about the DOMContentLoaded event!*

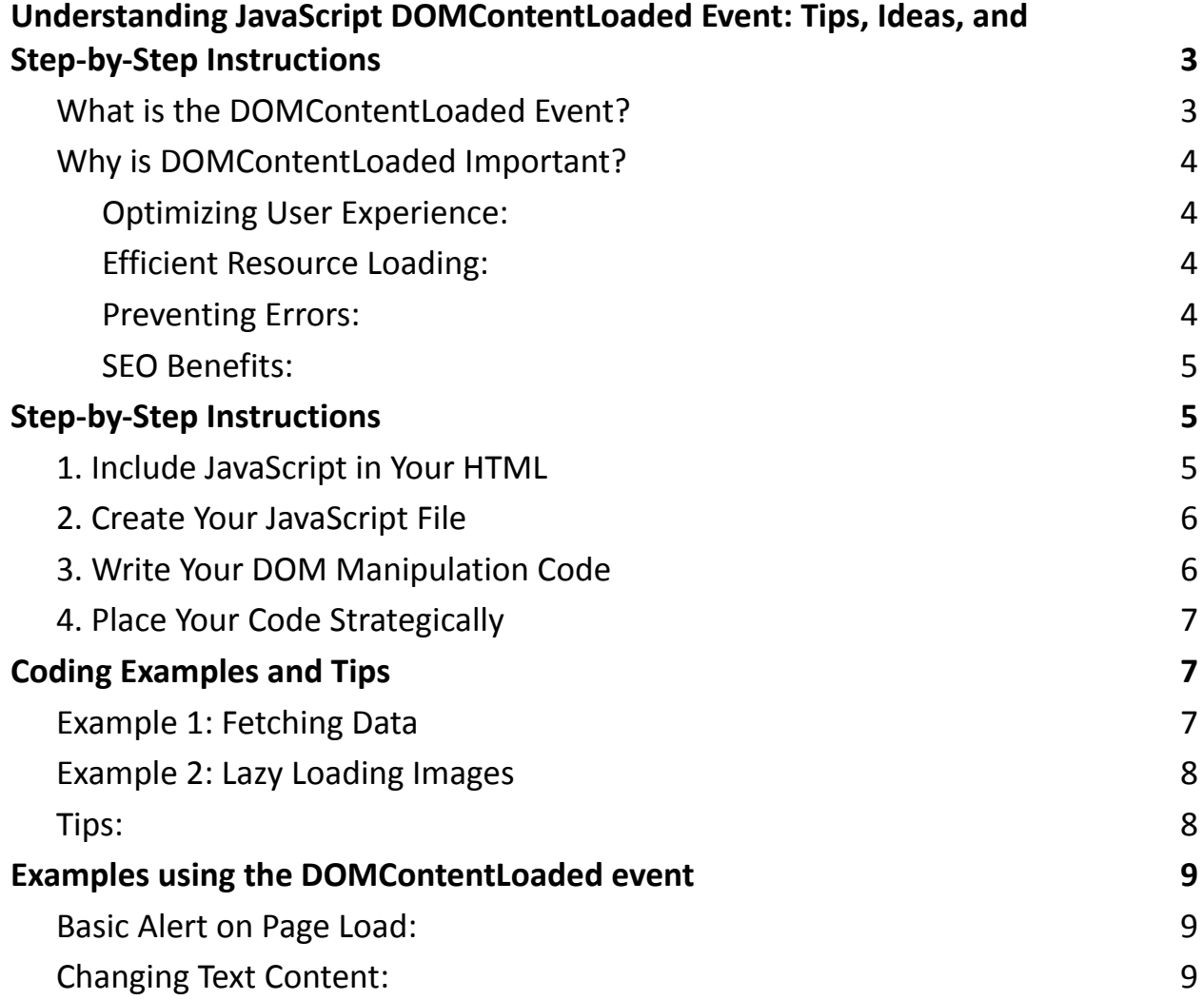

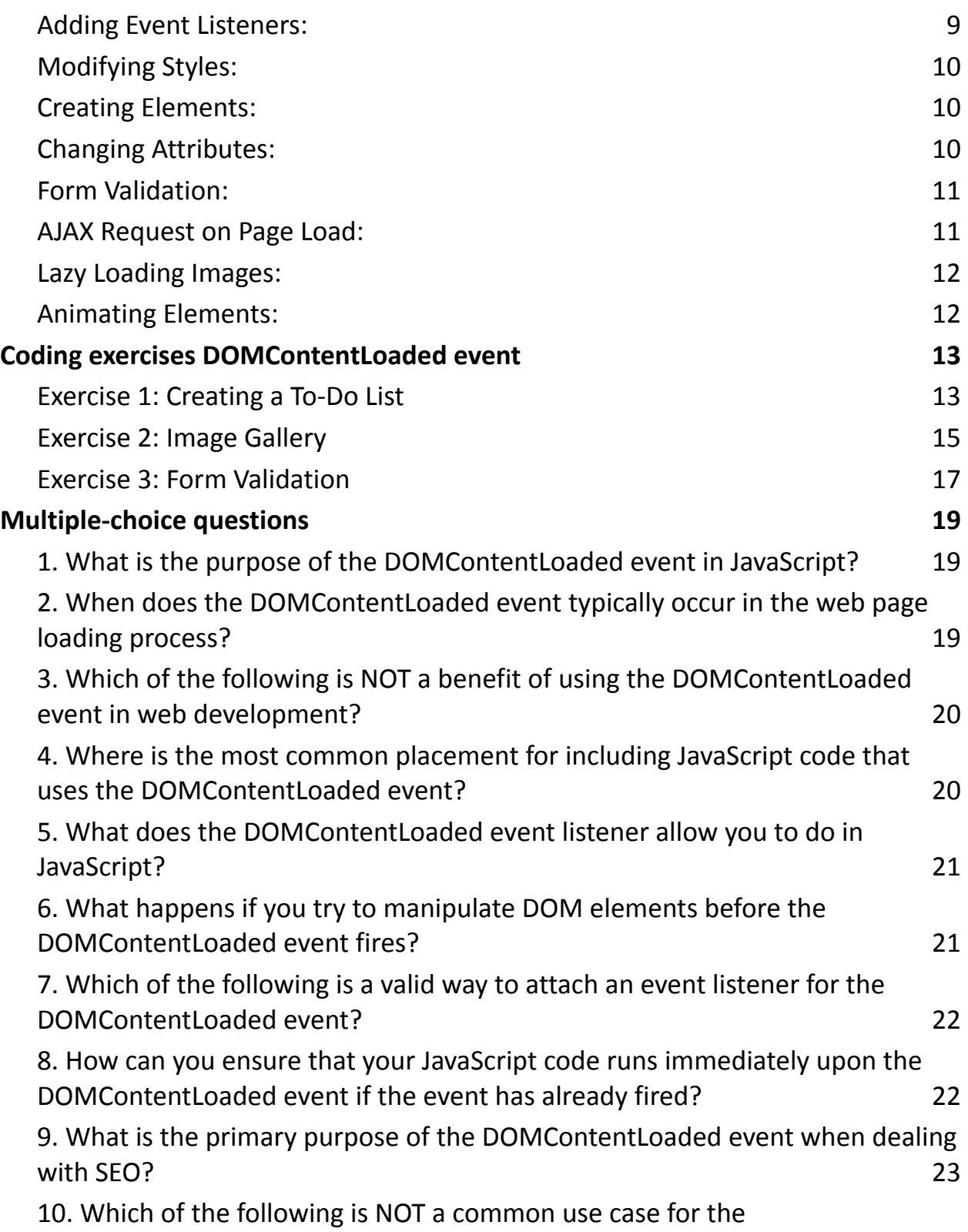

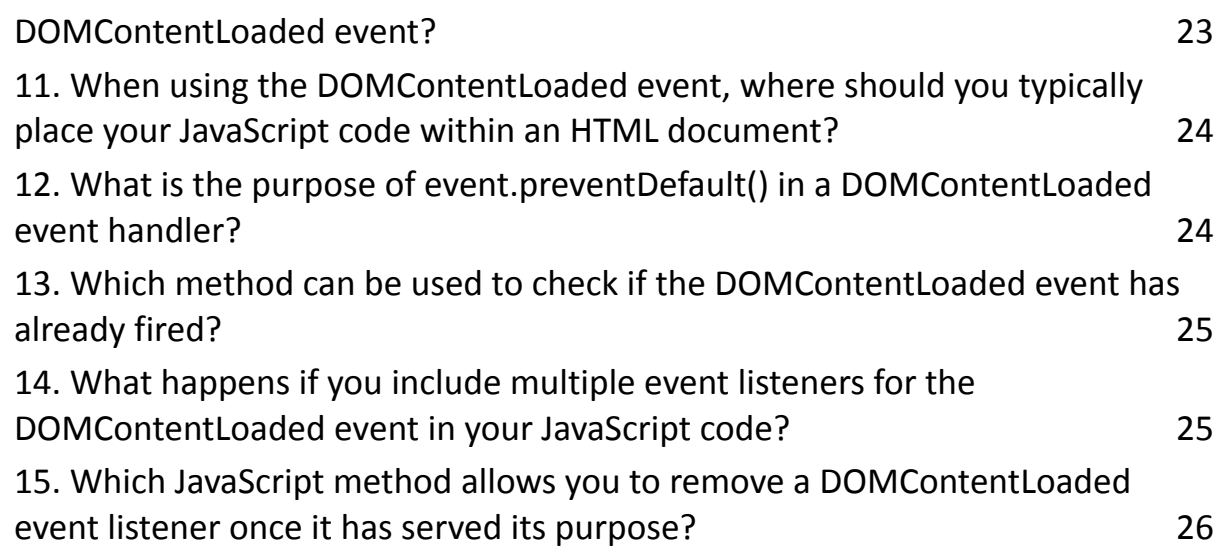

## <span id="page-2-0"></span>Understanding JavaScript DOMContentLoaded Event: Tips, Ideas, and Step-by-Step Instructions

JavaScript, a versatile programming language, plays a crucial role in web development by adding interactivity to websites. One of the most commonly used events in JavaScript is the DOMContentLoaded event. In this article, we will explore what the DOMContentLoaded event is, why it's important, and how to use it effectively with tips, ideas, step-by-step instructions, and coding examples.

#### <span id="page-2-1"></span>**What is the DOMContentLoaded Event?**

The Document Object Model (DOM) represents the structure of an HTML document, allowing JavaScript to access and manipulate its elements. The DOMContentLoaded event is triggered when the HTML document has been completely loaded and parsed, but external resources like images and stylesheets may still be loading. In simpler terms, it signals that the webpage's structure is ready for JavaScript to interact with.

#### <span id="page-3-0"></span>**Why is DOMContentLoaded Important?**

Understanding the importance of the DOMContentLoaded event is crucial for web developers:

<span id="page-3-1"></span>Optimizing User Experience:

By waiting for the DOM to load before executing JavaScript, you can ensure a smoother user experience. Users won't see a partially rendered page or experience issues caused by script execution before the DOM is ready.

<span id="page-3-2"></span>Efficient Resource Loading:

The event prevents unnecessary delays in loading external resources. You can start interacting with the DOM without waiting for images or stylesheets to load, speeding up your application.

<span id="page-3-3"></span>Preventing Errors:

Trying to manipulate elements that are not yet available in the DOM can result in JavaScript errors. DOMContentLoaded helps avoid these errors.

<span id="page-4-0"></span>SEO Benefits:

When search engines crawl your site, they rely on the initial HTML content. Using DOMContentLoaded ensures that search engines can access your content without being interrupted by JavaScript execution.

Now that you understand the importance of DOMContentLoaded, let's dive into how to use it effectively.

#### <span id="page-4-1"></span>Step-by-Step Instructions

#### <span id="page-4-2"></span>**1. Include JavaScript in Your HTML**

Start by including your JavaScript code within a <script> tag in your HTML file,

typically just before the closing </body> tag or in the <head> section.

<!DOCTYPE html>

<html>

<head>

```
<!-- Your other head elements -->
```
<script src="your-script.js"></script>

</head>

<body>

```
<!-- Your HTML content -->
```
</body>

</html>

#### <span id="page-5-0"></span>**2. Create Your JavaScript File**

In your JavaScript file (in this case, "your-script.js"), you can access the DOMContentLoaded event using the DOMContentLoaded event listener.

document.addEventListener('DOMContentLoaded', function() {

// Your code to manipulate the DOM goes here });

#### <span id="page-5-1"></span>**3. Write Your DOM Manipulation Code**

Inside the event listener function, you can write JavaScript code to interact with the DOM elements once they are ready. For example, you can add event listeners, modify element properties, or fetch data from the server. document.addEventListener('DOMContentLoaded', function() {

```
// DOM manipulation code
const button = document.getElementById('myButton');
```

```
button.addEventListener('click', function() {
  alert('Button clicked!');
});
```
});

#### <span id="page-6-0"></span>**4. Place Your Code Strategically**

Place your code strategically to ensure it's executed at the right time. If you need to access specific elements, make sure to place your code after those elements in the HTML or wrap your code in functions that are called when needed.

#### <span id="page-6-1"></span>Coding Examples and Tips

Here are some coding examples and tips to enhance your understanding of DOMContentLoaded:

#### <span id="page-6-2"></span>**Example 1: Fetching Data**

```
document.addEventListener('DOMContentLoaded', function() {
  // Fetch data from an API once the DOM is ready
  fetch('https://api.example.com/data')
    .then(response => response.json())
    .then(data => {
      // Use the data to update the DOM
      const element = document.getElementById('data-container');
      element.textContent = data.message;
    })
    .catch(error => console.error(error));
});
```
#### <span id="page-7-0"></span>**Example 2: Lazy Loading Images**

```
document.addEventListener('DOMContentLoaded', function() {
  // Lazy load images when the DOM is ready
  const lazyImages = document.querySelectorAll('.lazy-load');
  lazyImages.forEach(img => {
```
img.setAttribute('src', img.getAttribute('data-src'));

});

});

#### <span id="page-7-1"></span>**Tips:**

Place your JavaScript code just before the closing </body> tag for better performance.

Minimize the use of inline JavaScript to keep your codebase clean and maintainable.

Use modern JavaScript features like arrow functions and the const and let declarations for improved code readability and maintainability. In conclusion, the DOMContentLoaded event is a crucial part of JavaScript web development that ensures your code interacts with the DOM only when it's ready. By following these step-by-step instructions, coding examples, and tips, you can harness the power of DOMContentLoaded to create faster, more efficient, and user-friendly web applications.

#### <span id="page-8-0"></span>Examples using the DOMContentLoaded event

#### <span id="page-8-1"></span>**Basic Alert on Page Load:**

```
document.addEventListener('DOMContentLoaded', function() {
  alert('The DOM is ready!');
});
```
#### <span id="page-8-2"></span>**Changing Text Content:**

```
document.addEventListener('DOMContentLoaded', function() {
  const element = document.getElementById('myElement');
  element.textContent = 'DOM content changed!';
```
});

#### <span id="page-8-3"></span>**Adding Event Listeners:**

```
document.addEventListener('DOMContentLoaded', function() {
  const button = document.getElementById('myButton');
```

```
button.addEventListener('click', function() {
  alert('Button clicked!');
```
});

});

#### <span id="page-9-0"></span>**Modifying Styles:**

```
document.addEventListener('DOMContentLoaded', function() {
  const element = document.getElementById('myElement');
```

```
element.style.color = 'blue';
  element.style.fontWeight = 'bold';
});
```
#### <span id="page-9-1"></span>**Creating Elements:**

```
document.addEventListener('DOMContentLoaded', function() {
  const newElement = document.createElement('div');
  newElement.textContent = 'New Element';
```
document.body.appendChild(newElement);

#### });

#### <span id="page-9-2"></span>**Changing Attributes:**

```
document.addEventListener('DOMContentLoaded', function() {
  const image = document.getElementById('myImage');
```

```
image.src = 'new-image.jpg';
image.alt = 'New Image';
```
});

```
Learn more about JavaScript with Examples and Source Code Laurence Svekis
                     Courses https://basescripts.com/
```
#### <span id="page-10-0"></span>**Form Validation:**

```
document.addEventListener('DOMContentLoaded', function() {
 const form = document.getElementById('myForm');
```

```
form.addEventListener('submit', function(event) {
  const input = document.getElementById('myInput');
  if (input.value.trim() === \prime\prime) {
    event.preventDefault();
    alert('Please enter a value.');
  }
```

```
});
```
});

#### <span id="page-10-1"></span>**AJAX Request on Page Load:**

```
document.addEventListener('DOMContentLoaded', function() {
  fetch('https://api.example.com/data')
    .then(response => response.json())
    .then(data =>\{const element = document.getElementById('data-container');
      element.textContent = data.message;
    })
    .catch(error => console.error(error));
```
});

#### <span id="page-11-0"></span>**Lazy Loading Images:**

```
document.addEventListener('DOMContentLoaded', function() {
  const lazyImages = document.querySelectorAll('.lazy-load');
  lazyImages.forEach(img => {
    img.setAttribute('src', img.getAttribute('data-src'));
  });
```
});

#### <span id="page-11-1"></span>**Animating Elements:**

document.addEventListener('DOMContentLoaded', function() { const element = document.getElementById('myElement');

element.style.transition = 'transform 1s ease-in-out';

element.addEventListener('mouseover', function() {

```
element.style.transform = 'scale(1.2)';
```
});

```
element.addEventListener('mouseout', function() {
```

```
element.style.transform = 'scale(1)';
```
});

});

These examples showcase the versatility of the DOMContentLoaded event in performing various actions when the DOM is fully loaded and ready for manipulation. Depending on your web development needs, you can adapt and extend these examples for your specific projects.

#### <span id="page-12-0"></span>Coding exercises DOMContentLoaded event

#### <span id="page-12-1"></span>**Exercise 1: Creating a To-Do List**

Task: Create a simple to-do list application. When the DOM is ready, add an event listener to a button that allows users to add items to the list.

Instructions:

1. Create an HTML structure with an input field, a button, and an empty unordered list (<ul>).

<!DOCTYPE html>

<html>

<head>

```
<!-- Your head elements -->
```
</head>

<body>

<input type="text" id="taskInput" placeholder="Add a task">

```
<button id="addTaskButton">Add Task</button>
```
<ul id="taskList">

<!-- Task items will be added here -->

 $<$ /ul $>$ 

```
<script src="your-script.js"></script>
```
</body>

</html>

2. In your JavaScript file, use the DOMContentLoaded event to add an event listener to the "Add Task" button.

document.addEventListener('DOMContentLoaded', function() {

const addTaskButton = document.getElementById('addTaskButton');

const taskInput = document.getElementById('taskInput');

const taskList = document.getElementById('taskList');

```
addTaskButton.addEventListener('click', function() {
  const taskText = taskInput.value.trim();
```

```
if (taskText !== ') {
  const taskItem = document.createElement('li');
  taskItem.textContent = taskText;
  taskList.appendChild(taskItem);
  taskInput.value = '';
}
```

```
});
```
});

3. When the "Add Task" button is clicked, it should add the input value as a new task item in the list.

#### <span id="page-14-0"></span>**Exercise 2: Image Gallery**

Task: Create an image gallery with a list of images. When the DOM is ready, add an event listener that allows users to click on an image to view it in a larger size. Instructions:

1. Create an HTML structure with a list of thumbnail images and an empty div to display the selected image.

<!DOCTYPE html>

<html>

<head>

```
<!-- Your head elements -->
```
</head>

<body>

```
<ul id="imageList">
```
<li><img src="image1.jpg" alt="Image 1"></li>

<li><img src="image2.jpg" alt="Image 2"></li>

<li><img src="image3.jpg" alt="Image 3"></li>

<!-- Add more image items as needed -->

 $\langle$ /ul $\rangle$ 

```
<div id="imageDisplay">
```
<!-- Selected image will be displayed here -->

```
</div>
```

```
<script src="your-script.js"></script>
```
</body>

- </html>
	- 2. In your JavaScript file, use the DOMContentLoaded event to add an event listener to each thumbnail image.

```
document.addEventListener('DOMContentLoaded', function() {
```

```
const imageList = document.getElementById('imageList');
```

```
const imageDisplay = document.getElementById('imageDisplay');
```

```
imageList.addEventListener('click', function(event) {
```

```
if (event.target.tagName === 'IMG') {
```
const selectedImageSrc = event.target.getAttribute('src');

const selectedImageAlt = event.target.getAttribute('alt');

```
const largeImage = document.createElement('img');
```

```
largeImage.src = selectedImageSrc;
```
largeImage.alt = selectedImageAlt;

// Clear previous image imageDisplay.innerHTML = '';

```
// Display the selected image
imageDisplay.appendChild(largeImage);
```
}

});

});

3. When a user clicks on a thumbnail image, it should display the selected image in the "imageDisplay" div.

#### <span id="page-16-0"></span>**Exercise 3: Form Validation**

Task: Create a simple form with input fields and validation. When the DOM is ready, add an event listener to validate the form when it is submitted. Instructions:

1. Create an HTML form with input fields and a submit button.

```
<!DOCTYPE html>
```
<html>

<head>

<!-- Your head elements -->

</head>

<body>

```
<form id="myForm">
```
<label for="name">Name:</label>

<input type="text" id="name" required>

```
<label for="email">Email:</label>
```

```
<input type="email" id="email" required>
```
<button type="submit">Submit</button>

</form>

<script src="your-script.js"></script>

</body>

</html>

2. In your JavaScript file, use the DOMContentLoaded event to add an event listener to the form's submit event.

document.addEventListener('DOMContentLoaded', function() {

```
const myForm = document.getElementById('myForm');
```
myForm.addEventListener('submit', function(event) {

const nameInput = document.getElementById('name');

const emailInput = document.getElementById('email');

```
if (!nameInput.checkValidity() || !emailInput.checkValidity()) {
  event.preventDefault(); // Prevent form submission if validation fails
  alert('Please enter valid information.');
```

```
}
```
});

});

3. When the form is submitted, it should validate the inputs for name and email and prevent submission if they are invalid.

These coding exercises will help you practice using the DOMContentLoaded event and improve your web development skills.

#### <span id="page-18-0"></span>Multiple-choice questions

## <span id="page-18-1"></span>**1. What is the purpose of the DOMContentLoaded event in JavaScript?**

a. It triggers when external resources like images are loaded.

b. It signals that the HTML document structure is fully loaded and ready for JavaScript.

c. It fires when the page is first opened in a web browser.

d. It occurs when the CSS stylesheets are completely parsed.

Answer: b. It signals that the HTML document structure is fully loaded and ready for JavaScript.

#### **2. When does the DOMContentLoaded event typically occur in**

#### <span id="page-18-2"></span>**the web page loading process?**

- a. After all external resources like images and stylesheets have loaded.
- b. Before any HTML elements are rendered on the page.
- c. As soon as the HTML document is requested by the browser.

d. After the HTML structure is fully parsed, but before external resources are loaded.

Answer: d. After the HTML structure is fully parsed, but before external resources are loaded.

#### **3. Which of the following is NOT a benefit of using the**

#### <span id="page-19-0"></span>**DOMContentLoaded event in web development?**

- a. Preventing JavaScript errors related to missing DOM elements.
- b. Optimizing user experience by avoiding delays in loading external resources.
- c. Enhancing SEO performance.

d. Ensuring that JavaScript code runs before the entire HTML document is downloaded.

Answer: d. Ensuring that JavaScript code runs before the entire HTML document is downloaded.

#### **4. Where is the most common placement for including**

#### <span id="page-19-1"></span>**JavaScript code that uses the DOMContentLoaded event?**

- a. In the <head> section of the HTML document.
- b. Immediately after the opening <body> tag.

- c. Just before the closing </body> tag.
- d. Inside a separate JavaScript file linked in the <head> section.

Answer: c. Just before the closing  $\langle \rangle$  body tag.

## <span id="page-20-0"></span>**5. What does the DOMContentLoaded event listener allow you to do in JavaScript?**

- a. Execute code as soon as the web page is loaded.
- b. Execute code when the user interacts with the page.
- c. Execute code when the HTML structure is fully loaded and parsed.
- d. Execute code when external resources are loaded.

Answer: c. Execute code when the HTML structure is fully loaded and parsed.

#### **6. What happens if you try to manipulate DOM elements**

#### <span id="page-20-1"></span>**before the DOMContentLoaded event fires?**

- a. The browser will automatically wait until the event occurs.
- b. JavaScript errors may occur since the elements may not exist yet.
- c. The page will be blocked from loading external resources.
- d. DOM elements will be rendered incorrectly.

Answer: b. JavaScript errors may occur since the elements may not exist yet.

## <span id="page-21-0"></span>**7. Which of the following is a valid way to attach an event listener for the DOMContentLoaded event?**

a. document.addEventListener('load', function() { ... });

b. window.addEventListener('DOMContentLoaded', function() { ... });

c. document.onContentLoaded = function()  $\{ ... \}$ ;

d. window.onDOMContentLoaded = function()  $\{ ... \}$ ;

Answer: b. window.addEventListener('DOMContentLoaded', function() { ... });

## **8. How can you ensure that your JavaScript code runs immediately upon the DOMContentLoaded event if the event has already fired?**

- <span id="page-21-1"></span>a. Use the window.onload event instead.
- b. Set a timeout to delay the execution.
- c. Re-render the entire HTML document.
- d. You cannot run code retroactively for a past DOMContentLoaded event.

Answer: d. You cannot run code retroactively for a past DOMContentLoaded event.

## <span id="page-22-0"></span>**9. What is the primary purpose of the DOMContentLoaded event when dealing with SEO?**

a. It improves website ranking by including keywords in the event listener.

b. It ensures that search engines can access the initial HTML content without interruption.

c. It speeds up the rendering of external resources for faster indexing.

d. It automatically generates sitemaps for search engines.

Answer: b. It ensures that search engines can access the initial HTML content without interruption.

## <span id="page-22-1"></span>**10. Which of the following is NOT a common use case for the DOMContentLoaded event?**

- a. Implementing lazy loading of images.
- b. Initializing complex JavaScript applications.
- c. Validating form data on submission.
- d. Changing the order of CSS stylesheet loading.

Answer: d. Changing the order of CSS stylesheet loading.

## **11. When using the DOMContentLoaded event, where should you typically place your JavaScript code within an HTML document?**

<span id="page-23-0"></span>a. At the beginning of the <head> section.

- b. Just before the closing </body> tag.
- c. Inside an external stylesheet file.
- d. Inside the opening <br/>body> tag.

Answer: b. Just before the closing  $\langle \rangle$  body tag.

#### **12. What is the purpose of event.preventDefault() in a**

#### <span id="page-23-1"></span>**DOMContentLoaded event handler?**

- a. It prevents the execution of JavaScript code.
- b. It cancels the DOMContentLoaded event.
- c. It prevents the default behavior of an event, such as form submission.
- d. It forces the browser to load external resources immediately.

Answer: c. It prevents the default behavior of an event, such as form submission.

## <span id="page-24-0"></span>**13. Which method can be used to check if the DOMContentLoaded event has already fired?**

- a. document.isLoaded()
- b. window.isDOMReady()
- c. document.readyState
- d. window.isContentLoaded()

Answer: c. document.readyState

## <span id="page-24-1"></span>**14. What happens if you include multiple event listeners for the DOMContentLoaded event in your JavaScript code?**

- a. Only the last event listener will execute.
- b. All event listeners will execute sequentially in the order they were added.
- c. Event listeners will execute randomly.
- d. It is not possible to add multiple event listeners for DOMContentLoaded.

Answer: b. All event listeners will execute sequentially in the order they were added.

## **15. Which JavaScript method allows you to remove a DOMContentLoaded event listener once it has served its purpose?**

- <span id="page-25-0"></span>a. removeEvent()
- b. removeEventListener()
- c. detachListener()
- d. unbindEvent()

Answer: b. removeEventListener()

These multiple-choice questions should help you test your knowledge of the DOMContentLoaded event in JavaScript.